# **АВТОМАТИЗИРОВАННОЕ РАБОЧЕЕ МЕСТО ЦИКЛИЧЕСКОЙ ПОДАЧИ ДАВЛЕНИЯ АРМ ЦПД-200**

# **РУКОВОДСТВО ПОЛЬЗОВАТЕЛЯ. ПАСПОРТ**

METROLCALIBRATION

ВЕРСИЯ ЦПД-200-2023V01

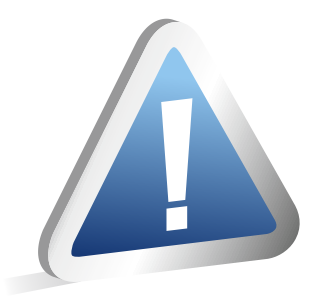

# **ВНИМАНИЕ!**

Перед использованием Автоматизированного рабочего места АРМ ЦПД-200 внимательно ознакомьтесь с данным руководством.

# **АВТОМАТИЗИРОВАННОЕ РАБОЧЕЕ МЕСТО ЦИКЛИЧЕСКОЙ ПОДАЧИ ДАВЛЕНИЯ АРМ ЦПД-200**

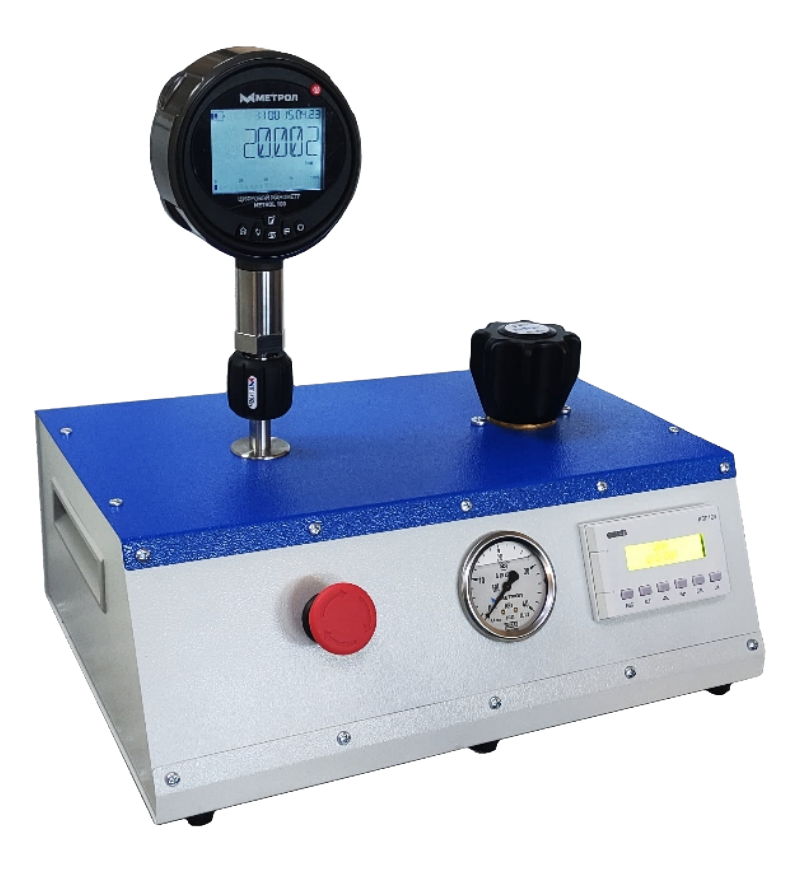

Автоматизированное рабочее место циклической подачи давления АРМ ЦПД-200 предназначено для подачи давления на подключаемые к нему изделия с настраиваемым количеством циклов подачи, временем подачи и величиной давления.

# METROLCALIBRATION

# **ОГЛАВЛЕНИЕ**

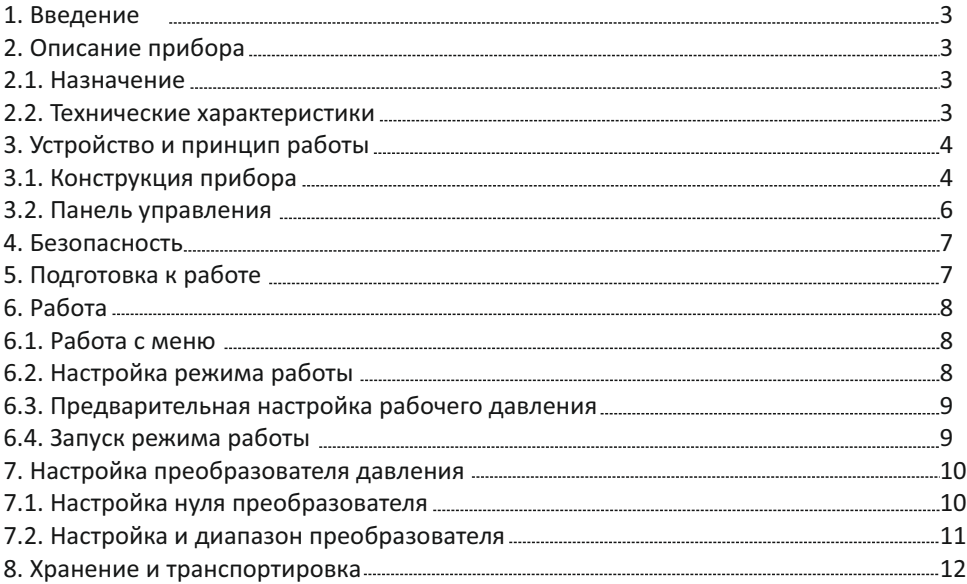

# **1. ВВЕДЕНИЕ**

Настоящее руководство по эксплуатации содержит сведения о принципе действия, конструкции устройства, технических характеристиках, а также другие сведения, необходимые для правильной эксплуатации Автоматизированного рабочего места циклической подачи давления АРМ ЦПД-200 (далее: рабочее место). Эксплуатация рабочего места возможна только после изучения настоящего руководства.

# **2. ОПИСАНИЕ ПРИБОРА**

# **2.1. НАЗНАЧЕНИЕ**

Автоматизированное рабочее место циклической подачи давления АРМ ЦПД-200 предназначено для подачи давления на подключаемые к нему изделия с настраиваемым количеством циклов подачи, временем подачи и величиной давления.

# **2.2. ТЕХНИЧЕСКИЕ ХАРАКТЕРИСТИКИ**

*Таблица 1 – Технические характеристики*

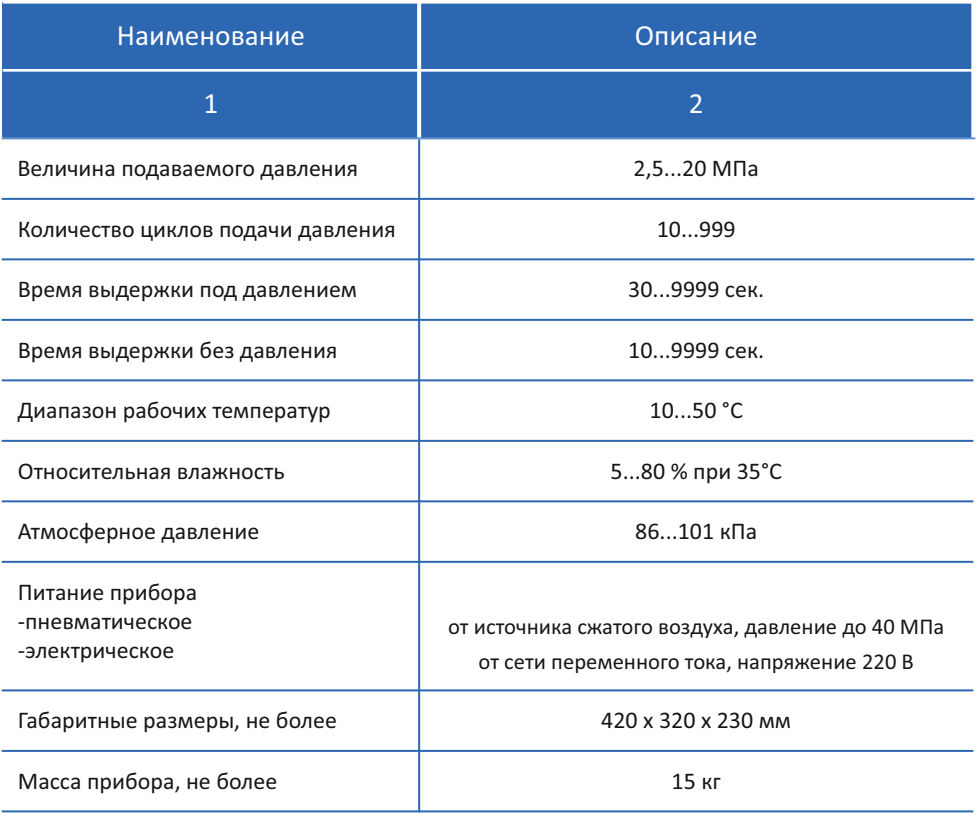

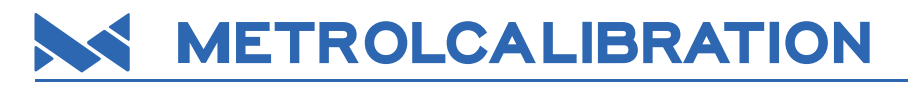

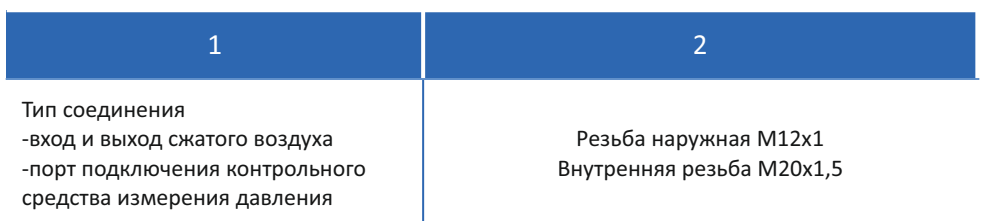

# **3. УСТРОЙСТВО И ПРИНЦИП РАБОТЫ**

# **3.1. Конструкция прибора**

Внешний вид Автоматизированного рабочего места циклической подачи давления АРМ ЦПД-200 представлен на рисунке 1.

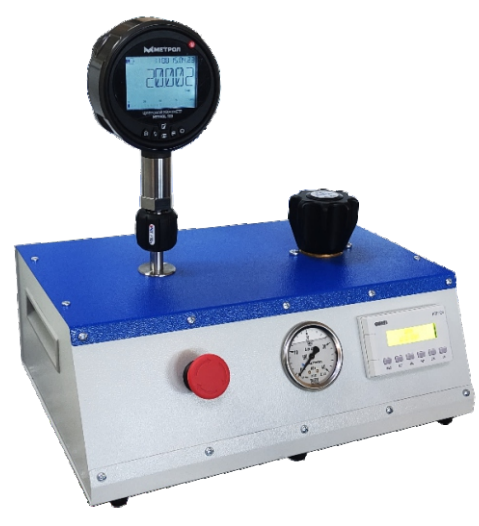

*Рисунок 1 – Внешний вид АРМ ЦПД-200*

Автоматизированное рабочее место циклической подачи давления АРМ ЦПД-200 выполнено в стальном корпусе, содержащем основные рабочие узлы.

Основными рабочими узлами являются:

- 1. Узел подачи и сброса давления, предназначенный для циклической подачи давления определенной величины. Узел состоит из регулятора давления, ограничивающего величину давления сжатого воздуха; электромагнитных клапанов, осуществляющих подачу и сброс давления, ограничителя скорости набора давления и присоединительных штуцеров.
- 2. Узел управления, предназначенный для настройки параметров и автоматической

работы устройства. Узел состоит из программируемого реле, осуществляющего управление работой электромагнитных клапанов; панели управления, для взаимодействия пользователя с устройством; преобразователя давления для контроля подаваемого давления.

Схема пневматическая принципиальная приведена в Приложении 1.

Основные элементы управления размещены на лицевой панели рабочего места (рис.2).

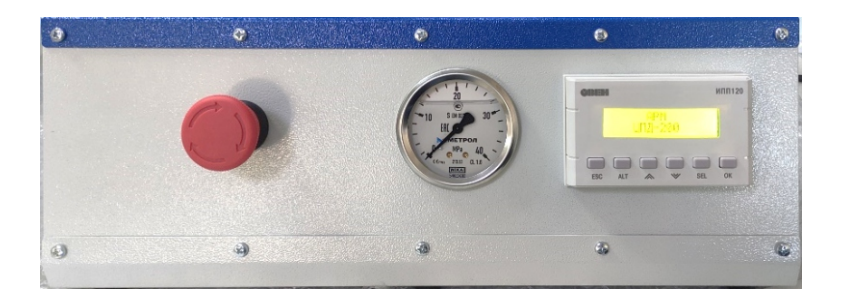

# *Рисунок 2 – Внешний вид лицевой панели*

На лицевой панели расположены:

- панель управления;
- контрольный манометр;
- кнопка аварийной остановки.

Основные элементы, служащие для подключения питания рабочего места, а также подключения устройств к рабочему месту размещены на задней панели (рис.3).

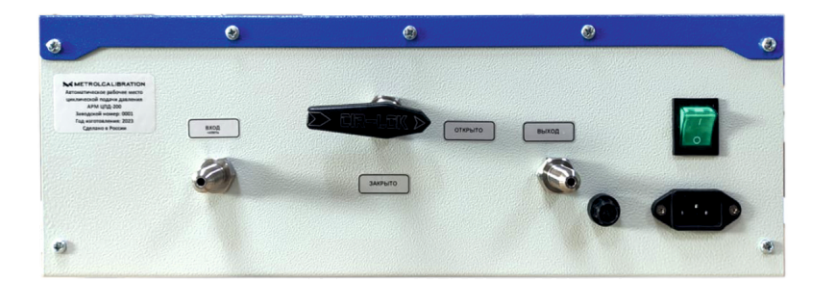

*Рисунок 3 – Внешний вид задней панели*

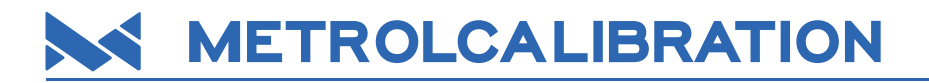

На задней панели расположены:

- штуцер для подключения питания сжатым воздухом;
- выходной штуцер для подключения устройств;
- розетка для подключения кабеля электрического питания;
- плавкий предохранитель;
- кнопка включения электрического питания рабочего места;
- рукоять отсечного шарового крана для контрольного порта.

На верхней панели рабочего места расположены порт для подключения контрольного средства измерения давления и рукоять регулятора давления.

#### **3.2. Панель управления**

Для настройки и управления рабочим местом служит панель управления (рис.4).

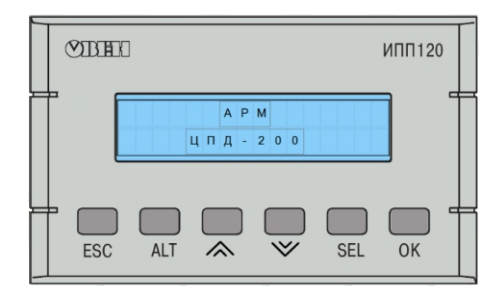

*Рисунок 4 – Внешний вид панели управления*

Панель управления содержит жидкокристаллический экран 2х16 и кнопки управления.

Назначение кнопок в таблице 2.

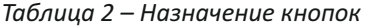

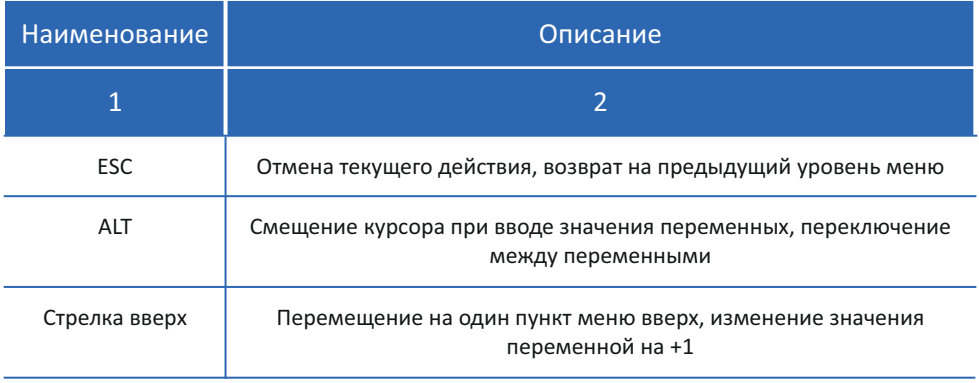

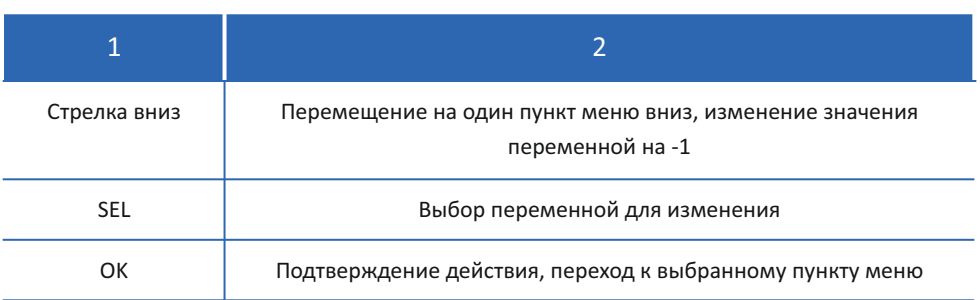

# **4. БЕЗОПАСНОСТЬ**

- 1. К эксплуатации рабочего допускаются лица, изучившие настоящее Руководство по эксплуатации.
- 2. Запрещается подавать на вход прибора давление, превышающее допустимое.
- 3. Применяемые для присоединения трубки и рукава высокого давления должны быть рассчитаны на работу с максимальным входным давлением.
- 4. Запрещается эксплуатация рабочего места в случае выявления неисправностей.
- 5. Запрещается вскрытие корпуса прибора, а также проведение ремонта или изменение конструкции без согласования с производителем.

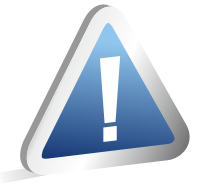

# **ВНИМАНИЕ!**

Для исключения возможности нанесения повреждений стороннему оборудованию, а также здоровью или жизни оператора, продолжение эксплуатации рабочего места с выявленными неисправностями строго запрещено.

# **5. ПОДГОТОВКА К РАБОТЕ**

Рабочее место необходимо извлечь из транспортной тары и установить на ровной твердой поверхности.

Произведите подключение пневматических линий, соединив штуцер «Вход» с источником сжатого воздуха, а штуцер «Выход» с подключаемым устройством. Избыточное давление сжатого воздуха на входе не должно превышать 40 МПа.

Произведите подключение рабочего места к сети переменного тока 220В 50 Гц, используя комплектный кабель питания.

Включите кнопку питания на задней панели рабочего места.

Дождитесь загрузки программного обеспечения. По окончании загрузки на дисплее панели управления отобразится наименование рабочего места.

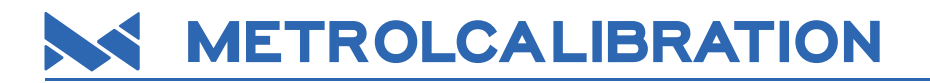

# **6. РАБОТА**

# **6.1. Работа с меню**

Для перехода в меню после включения рабочего места нажмите кнопку «ОК».

Структура меню панели управления представлена на рисунке 5.

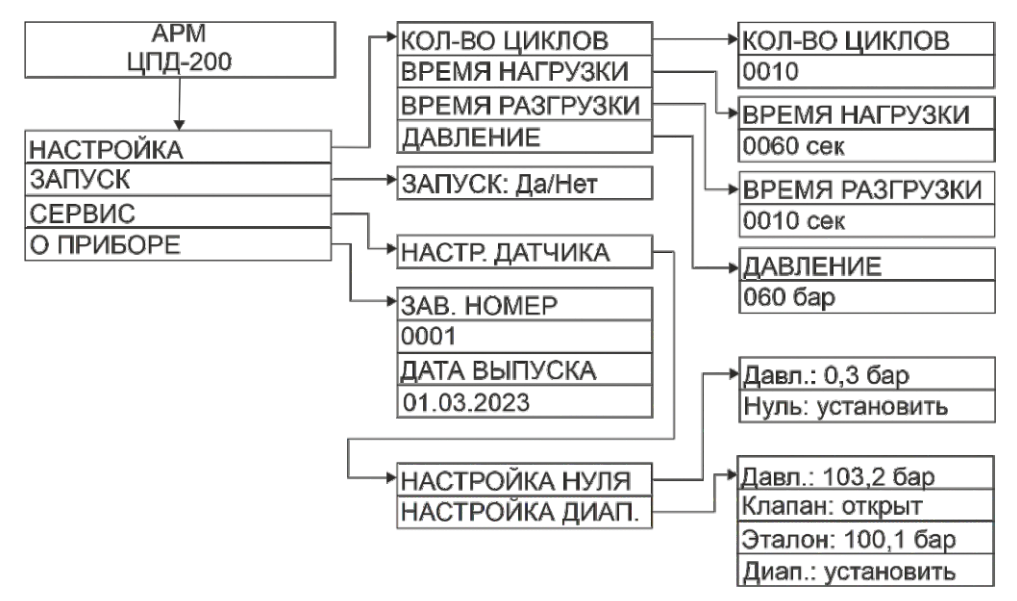

# *Рисунок 5 – Структура меню*

Для перемещения по пунктам меню используются кнопки:

- «Стрелка вверх» и «Стрелка Вниз» для перемещения на один пункт меню в верх и вниз соответственно;
- «ОК» для перехода к выбранному пункту меню;
- «ESC» для возврата к предыдущему пункту меню.

# **6.2. Настройка режима работы**

Для настройки режима работы выберите пункт меню «Настройка» и подтвердите выбор нажатием кнопки «ОК».

В пункте меню «Настройка» выберите пункт, соответствующий настраиваемому параметру, и подтвердите выбор нажатием кнопки «ОК».

В выбранном пункте измените значение параметра. Для редактирования параметра нажмите кнопку «SEL». Измените значение используя сочетания кнопок «ALT» + «Стрелка вверх» и «ALT» + «Стрелка вниз» для перемещения курсора, и кнопки «Стрелка вверх» и «Стрелка вниз» для изменения значения. По окончании сохраните

 $\overline{B}$  $\Omega$ B п И K. л  $\Omega$ 

установленное значение нажатием кнопки «ОК» (Рис. 6).

*Рисунок 6 – Настройка количества циклов*

Для возврата к предыдущему пункту меню нажмите кнопку «ESC».

Измените значения всех необходимых параметров. После изменения новые значения сохраняются в энергонезависимой памяти рабочего места.

# **6.3. Предварительная настройка рабочего давления**

Для предварительной настройки рабочего давления используется регулятор давления. Значение предварительного давления контролируется с помощью контрольного манометра.

Вращайте рукоять регулятора давления по часовой стрелке для повышения значения предварительного давления, и против часовой стрелки для его снижения.

Величина предварительного давления должна быть немного выше (на 5-10 бар) величины рабочего давления, установленного в меню панели управления.

# 6.4. **Запуск режима работы**

Для перевода рабочего места в рабочий режим выберите пункт меню «Запуск» и нажмите кнопку «SEL». С помощью кнопок «Стрелка вверх» и «Стрелка вниз» выберите значение «Да» и подтвердите выбор нажатием кнопки «ОК».

После подтверждения выбора прибор прейдет в рабочий режим.

В рабочем режиме на дисплее будет отображаться значение рабочего давления, номер текущего цикла и общее количество циклов, оставшееся время для текущей операции (рис.7).

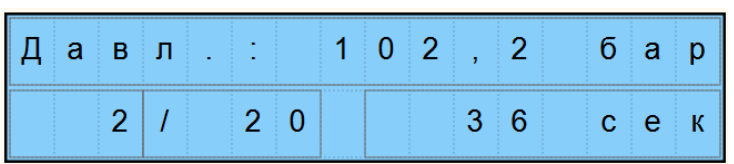

# *Рисунок 7 – Вид меню в режиме работы*

В режиме работы рабочее место будет циклически подавать на подключенные к штуцеру «Выход» устройства давление установленной величины и с установленными интервалами выдержки под давлением и без давления.

По завершении всех циклов на дисплее отобразится сообщение о завершении работы (рис.8).

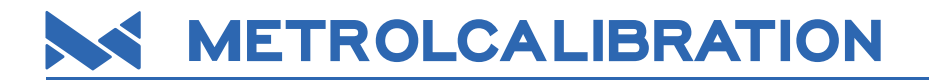

|  | ' а б о т а |  |  |  |  |  |  |  |
|--|-------------|--|--|--|--|--|--|--|
|  |             |  |  |  |  |  |  |  |

*Рисунок 8 – Завершение работы*

Для возврата в меню нажмите кнопку «ОК».

Для преждевременного завершения работы нажмите и удерживайте кнопку «ESC» в течении 3 секунд. На дисплее отобразится запрос завершения работы (Рис.9). Нажмите кнопку «SEL», с помощью кнопок «Стрелка вверх» и «Стрелка вниз» выберите значение «Да» и подтвердите выбор нажатием кнопки «ОК».

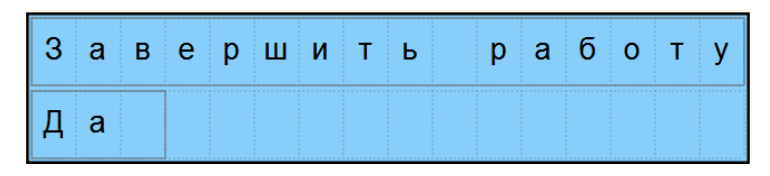

*Рисунок 9 – Преждевременное завершение работы*

Для экстренного прекращения работы в случае аварийной ситуации нажмите кнопку аварийной остановки на лицевой панели.

# **7. НАСТРОЙКА ПРЕОБРАЗОВАТЕЛЯ ДАВЛЕНИЯ**

В рабочем месте реализована возможность настройки показаний встроенного преобразователя давления в случае их ухудшения в ходе работы.

Для перехода в режим настройки перейдите к пункту меню «Сервис»  $\rightarrow$  «Настр. датчика», и выберите необходимую функцию (рис.10).

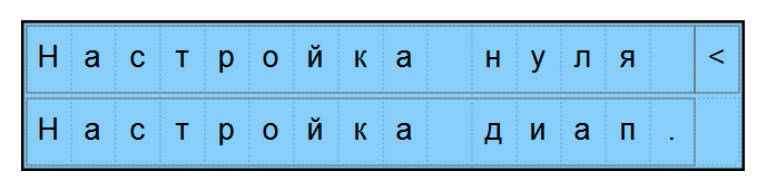

*Рисунок 10 – Меню «Настройка датчика»*

# **7.1. Настройка нуля преобразователя**

Для настройки нуля преобразователя давления выберите пункт меню «Настройка нуля» и подтвердите выбор нажатием кнопки «ОК».

В режиме настройки на дисплее отображается значение давления и переключатель, запускающий процедуру (рис.11).

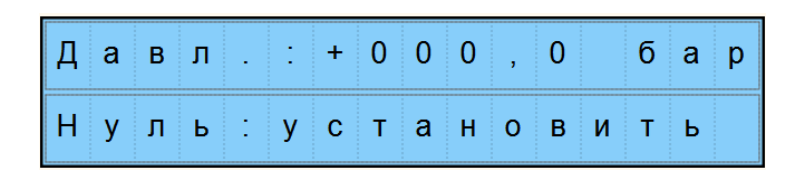

*Рисунок 11 – Настройка нуля*

Нажмите кнопку «SEL». С помощью кнопок «Стрелка вверх» и «Стрелка вниз» выберите значение «установить» и подтвердите выбор нажатием кнопки «ОК».

Значение давления должно измениться на нуль.

Для возврата к предыдущему пункту меню нажмите кнопку «ESC».

#### **7.2. Настройка диапазона преобразователя**

Подключите к контрольному порту на верхней панели эталонное средство измерения давления, и переключите рукоять отсечного крана на задней панели в положение «Откр.».

Для настройки диапазона преобразователя давления выберите пункт меню «Настройка диап.» и подтвердите выбор нажатием кнопки «ОК».

На дисплее в режиме настройки диапазона преобразователя отображаются рабочее давление, переключатель работы клапана, поле для ввода показаний эталонного средства измерений и переключатель, запускающий процедуру настройки.

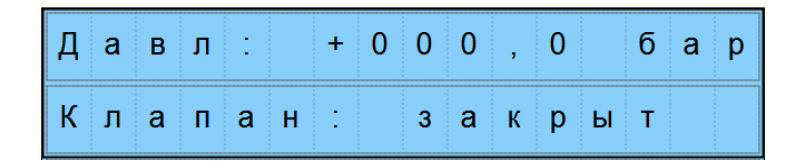

*Рисунок 12 – Управление клапаном*

Нажмите кнопку «SEL». С помощью кнопок «Стрелка вверх» и «Стрелка вниз» выберите состояние клапана «открыт» и подтвердите выбор нажатием кнопки «ОК» (Рис.12).

С помощью рукояти регулятора давления установите значение давления, близкое к 20 МПа и дождитесь его стабилизации.

С помощью кнопки «Стрелка вниз» перейдите к полю ввода значения эталонного средства измерения (рис.13)

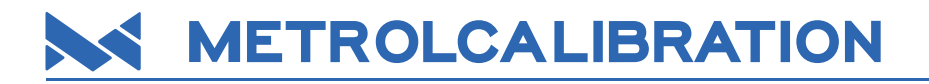

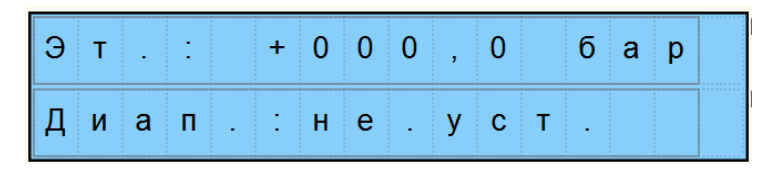

*Рисунок 13 – Настройка диапазона*

Нажмите кнопку «SEL». С помощью кнопок «ALT» + «SEL» перейдите ко вводу показаний эталона (верхняя строка, Рис.13).

Измените значение используя сочетания кнопок «ALT» + «Стрелка вверх» и «ALT» + «Стрелка вниз» для перемещения курсора, и кнопки «Стрелка вверх» и «Стрелка вниз» для изменения значения. По окончании сохраните установленное значение нажатием кнопки «ОК»

Нажмите кнопку «SEL». С помощью кнопок «ALT» + «SEL» выберите переключатель режима (нижняя строка, Рис.13), с помощью кнопок «Стрелка вверх» и «Стрелка вниз» выберите состояние переключателя «установить» и подтвердите выбор нажатием кнопки «ОК»

Показания преобразователя будут скорректированы, клапан вернется в исходное положение автоматически через 3 сек.

# **8. ХРАНЕНИЕ И ТРАНСПОРТИРОВКА**

Рабочее место может храниться в транспортной упаковке. Хранение устройства должно осуществляться по ГОСТ 15150-69, но при температурном режиме от -10 °С до +70 °С. Устройство транспортируется всеми видами транспорта в соответствии с правилами перевозки грузов, действующими на данном виде транспорта. Во время погрузочно-разгрузочных работ и транспортировки, транспортная тара с устройством не должна подвергаться резким ударам и воздействию атмосферных осадков. Условия транспортировки должны соответствовать требованиям ГОСТ 15150-69, но при температурном режиме от -10 °С до +70 °С.

**ООО «МЕТРОЛОГИЧЕСКОЕ ОБЕСПЕЧЕНИЕ» 420108, г. Казань, ул. Мазита Гафури, д. 50 mail@metrol.su, www.metrol.su**